# Chapter: - 9 SketchUp

Important terms:-

# Words to Know

- T.
- Template: A template has a predefined setting of model's background and measurement units.
- Line Tool: A tool used to draw edges.
- Rectangle Tool: A tool used for drawing rectangular entities.
- Move Tool: A tool used to copy or move different objects or entities.
- Push/Pull Tool: A tool used to pull or push on any flat surface or extrude a 3D shape.
- Tape Measure Tool: A tool used to measure distance between two points.
- · Offset Tool: A tool used to create copies of lines and objects at an identical distance from the originals.
- Orbit Tool: A tool used to view the model from all sides.
- Pan Tool: A tool used for moving the camera vertically or horizontally.
- Zoom Tool: A tool used to change the magnification level.

RECAP ZONE

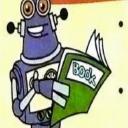

- SketchUp is a computer program that lets you create simple as well as complex 3D models of objects and buildings in a fast and easy way.
- Various templates are available in SketchUp to create a model. The Simple Template, meters is the default template.
- Tools such as Line tool, Rectangle Tool, Push/Pull Tool let you create simple 3D models easily.
- SketchUp lets you enhance the appearance of models by providing various Materials.
- Navigation Tools such as Orbit Tool, Pan Tool and Zoom Tool let you view the model in a better manner.

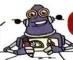

|    | Practice Zone                                                                                                    |
|----|----------------------------------------------------------------------------------------------------|
| F  | ill in the blanks.                                                                                                    |
| 1. | is a computer program that lets you create simple as well as complex 3D models of objects and buildings in a fast and easy way. |
| 2. | is the area where models are created.                                                                                           |
| 3. | Status bar has two important parts, they are and                                                                                |
| 4. | tool measures distances and guidelines.                                                                                         |
| 5. | A has a predefined setting with the model's background and measurement units.                                                   |
|    |                                                                                                    |

#### Answers of Practice Zone:-

- 1. Sketchup 2. Drawing area 3. Tips, measurement box
- 5. Template 4. Tape measure tool

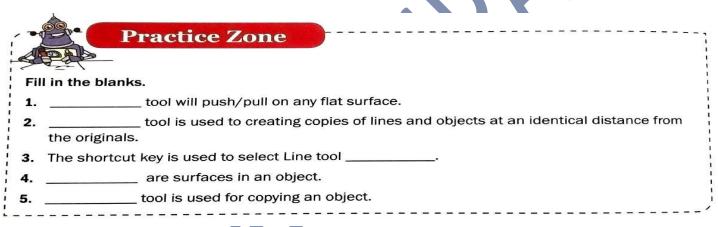

# Answers of Practice Zone:

- 1. Push/pull
- Offset
- 4. Flat area
- 5. Template

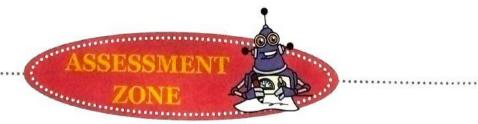

#### A. Choose the correct answer.

- 1. A tool that allows you to change the position of an object in SketchUp is called \_\_\_\_\_\_
  - a) Orbit
  - c) Pan

- b) Move
- d) Zoom

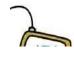

b) Eraser Tool

d) Freehand Tool

b) It moves components.

d) None of the above

- Which tool is used to delete a line?
  - a) Paint Bucket Tool
  - c) Line Tool
- What does the Tape Measure Tool do?
  - a) It allows you to measure and draw guidelines.
  - c) It wraps in masking tape.
- 4. What action does the Orbit Tool perform?
  - a) Move your view around the design at any angle
  - b) Move your view up and down, right and left
  - c) Zoom in and out of the design
  - d) None of the above
- 5. What action does Pan tool perform?
  - a) Move your view vertically or horizontally
  - b) Move your view up and down, right and left without changing the angle
  - c) Zoom in and out of the design
  - d) None of the above

### Answers of Choose the correct answer:

(1)- b

(4)- b

(5)- a

B. Write down the names of the given tools.

| Icon | Name of the Tool |  |
|------|------------------|--|
| 1. / |                  |  |
| 2. 🖊 |                  |  |
| 3. 📆 |                  |  |
| 4.   |                  |  |
| 5. 💠 |                  |  |

# Answers of Fill in the blanks:-

- Line tool (2) Rectangle tool (3) Offset tool (4) Push/pull (5) Move (1)

# C. Answer the following questions.

- What is SketchUp?
- 2. How is 3D text created in SketchUp? Write down the steps.
- 3. What is the use of Pan Tool in SketchUp?
- 4. What is the use of creating components in SketchUp?

#### C. Answer the following questions:-

1. Answer:- SKETCHUP is a computer program that lets you create simple as well as complex 3D models of objects and buildings in a fast and easy way.

## 2. Answer:-

- **Step 1:** Select the 3D text option from the Tools menu. The Place 3D text dialog box will appear on the screen.
- **Step 2:** Type the text you wish to enter and select the settings given below, like Font, Align and so on.
- Step 3: Click on the Place button to close the dialog box.
- Answer:- This tool is used for moving the camera vertically or horizontally.
- 4. Answer:- The following are the main components present in SketchUp Window.

**Menu Bar:** This bar consists of commands and settings such as File, Edit, View, Window and so on.

**Tool Bar:** This bar consists of basic tools required for creating 3D models.

**DrawingArea:** This is the area where models are created. The 3D space is recognized by the axes.

**Dialog Boxes:** There are eight dialog boxes in SketchUp such as Components, Materials, Instructor and so on.

**Status Bar:** There are two important parts of the Status bar. It provides you with the tips in the middle and the Measurement box on the right.

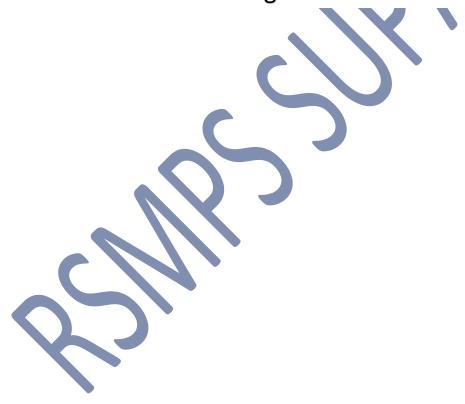

By: - Brajesh Kumar (TGT Computer)
RSM PUBLIC SCHOOL, SUPAUL